## **E-Books unter ProQuest Ebook Central**

## **Was ist ProQuest Ebook Central?**

ProQuest Ebook Central ist eine Web-Plattform, auf der E-Books verschiedener Verlage zur Nutzung angeboten werden.

Das Prinzip ist einfach: sie können alle E-Books, die Sie hier finden, sofort ansehen und entscheiden dann, ob Sie sie länger nutzen wollen. Nur wenn Sie ein E-Book tatsächlich länger nutzen, muss die Bibliothek hierfür etwas zahlen. Für Sie als Nutzer entstehen keine Kosten. Bücher, die besonders häufig genutzt werden, werden automatisch von der Bibliothek gekauft. Diese Titel können Sie anschließend nicht nur in ProQuest Ebook Central, sondern auch im Katalog recherchieren.

## **So nutzen Sie ProQuest Ebook Central**

Wählen Sie den Link "E-Books" im Menü der Bibliothekswebseite. Wählen Sie den Link "E-Books von ProQuest Ebook Central".

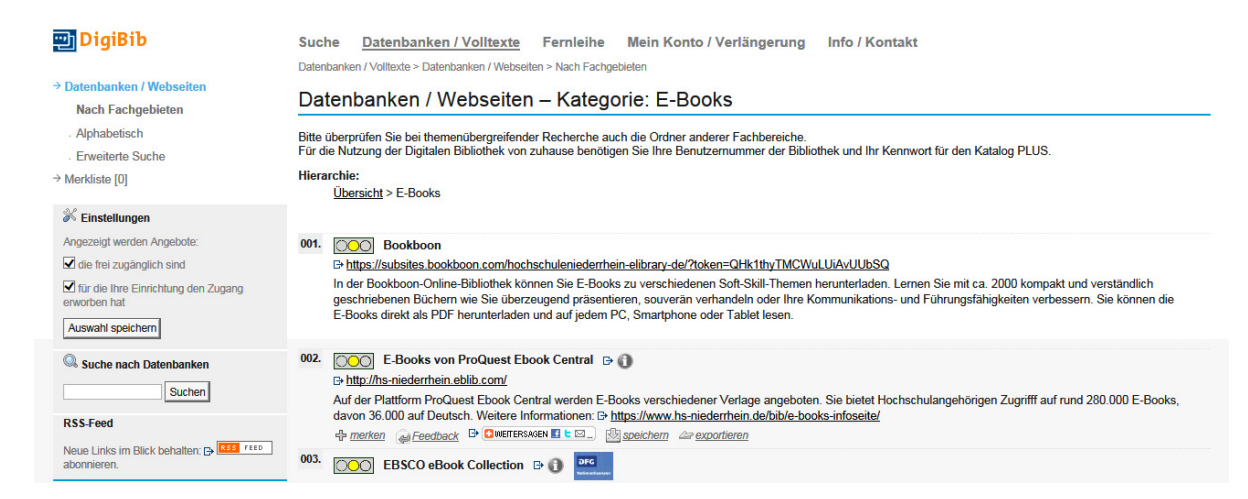

Loggen Sie sich mit Ihrer Bibliotheksnummer und Ihrem Passwort ein.

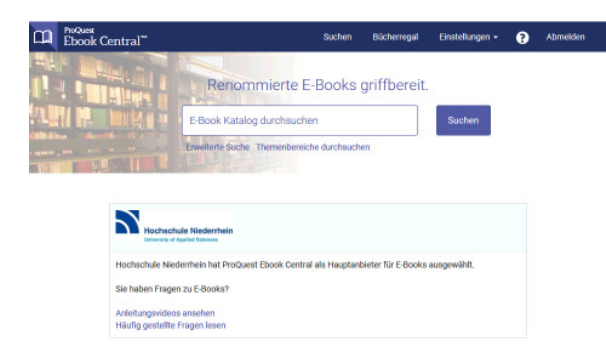

Über die einfache Suche, erweiterte Suche und Themenbereiche können Sie in ProQuest Ebook Central Bücher zu Ihrem Thema finden und sofort darin lesen.

ProQuest Ebook Central ist in erster Linie für die Online-Nutzung der Bücher gedacht. Mit einem integrierten Online-Reader können Sie die E-Books in Ihrem Browser öffnen und nutzen.

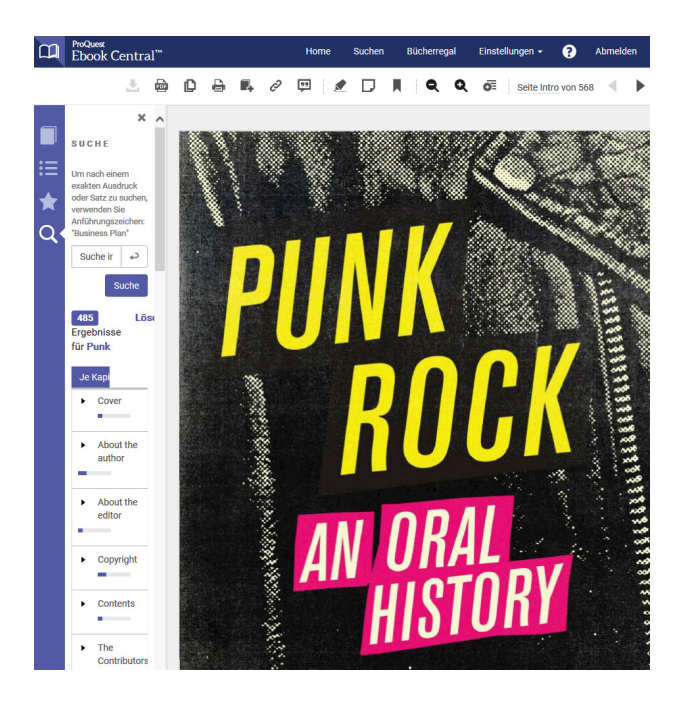

# **E-Books online lesen – Die Ausleihe**

Jedes E-Book können Sie zunächst für bis zu 5 Minuten anlesen. Dabei haben Sie Zugriff auf den gesamten Inhalt des E-Books. Anschließend entscheiden Sie, ob Sie das E-Book nicht weiter lesen oder ob Sie es ausleihen wollen.

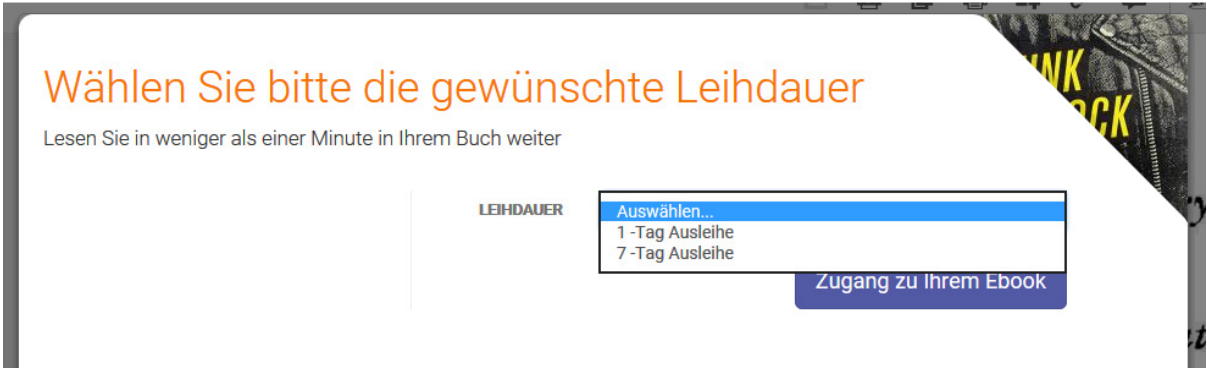

Eine Ausleihe bedeutet, dass Sie für den Zeitraum der Leihfrist nach der Anmeldung im vollen Umfang online Zugriff auf das ausgewählte E-Book haben.

Die Ausleihe dauert wahlweise einen oder sieben Tage. Der Zugriff auf das E-Book endet automatisch, sobald die Leihfrist abgelaufen ist. Sollten Sie das Buch darüber hinaus benötigen, starten Sie einfach eine weitere Ausleihe.

Eine Ausleihe können Sie übrigens auch durch das Drucken oder Kopieren des Textes auslösen.

# **"Auf Anfrage"**

Einige wenige, teure Bücher sind in der Trefferliste mit einem orangenen Punkt und dem Vermerk "Verfügbar auf Anfrage" gekennzeichnet.

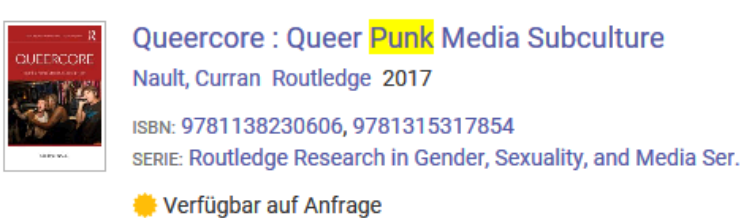

Diese können Sie ebenfalls 5 Minuten anlesen. Für eine längere Nutzung müssen Sie über ein Formular eine Anfrage bei der Bibliothek stellen.

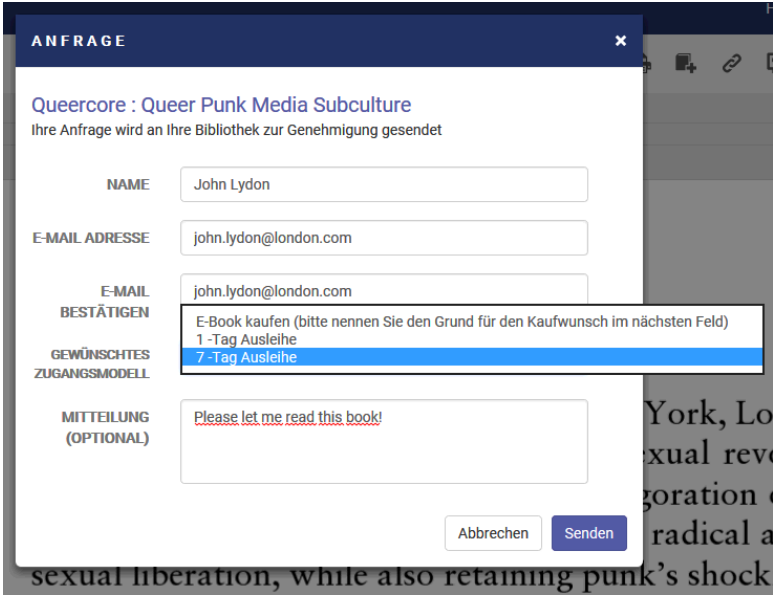

Sie erhalten dann schnellstmöglich per E-Mail eine Rückmeldung und ggf. die Freischaltung des E-Books von uns. Die Entscheidung, ob ein E-Book freigeschaltet wird, wird aufgrund seiner Nutzungskosten getroffen.

## **E-Books herunterladen**

Auf Ihr eigenes Endgerät herunterladen können Sie E-Books, die Sie bereits ausgeliehen haben oder solche, die die Bibliothek bereits gekauft hat. Dies ist vor allem dann sinnvoll, wenn Sie das Buch offline lesen möchten.

Um die heruntergeladene Datei auf Ihrem Gerät zu öffnen, benötigen Sie die kostenlose Software "Adobe Digital Editions". Eine Alternative für Mobilgeräte ist z. B. der "Bluefire Reader". Diese Software erkennt, wie lange Ihre laufende Ausleihe dauert und ermöglicht für diese Zeit das Lesen der heruntergeladenen Datei. Falls Sie ein E-Book nach Ablauf der Frist weiter benötigen, können Sie es einfach erneut ausleihen und herunterladen.

# **Drucken und Kopieren**

Im Online-Reader stehen Ihnen auch die Funktionen Drucken und Kopieren zur Verfügung. Wenn Sie aus einem E-Book etwas drucken oder kopieren möchten, müssen Sie es ausleihen. Die Ausleihmaske erscheint dann sofort, auch wenn Sie die 5 Minuten Vorschauzeit noch nicht ausgeschöpft haben.

Drucken: Wählen Sie die Seiten aus, die Sie drucken möchten. Die ausgewählten Seiten öffnen sich im Webbrowser und Sie können diese nun ausdrucken.

Kopieren: Markieren Sie Partien des Textes und kopieren Sie sie per Strg+C oder Rechtsklick > Kopieren in Ihr Dokument. Die Menge des Textes, der kopiert oder gedruckt werden kann, ist aus urheberrechtlichen Gründen automatisch begrenzt. Das bedeutet, dass bis zu 5 % eines E-Books kopiert werden können und 20 % eines E-Books ausgedruckt werden können. Die Zählung erfolgt seitenweise. Im Online-Reader und in Adobe Digital Editions können Sie bei ausgeliehenen E-Books jederzeit sehen, wie viele Seiten noch kopiert oder gedruckt werden können.

## **Bücherregal**

Das Bücherregal (oben in der Menüleiste zu finden) ist Ihre persönliche E-Book-Zusammenstellung. Hier können Sie sich folgende Titellisten anzeigen lassen:

- Downloads & Ausleihen
- Kürzlich angesehen
- Mit Anmerkungen versehene Bücher
- Unter Bücherregal gespeichert

#### Bücherregal

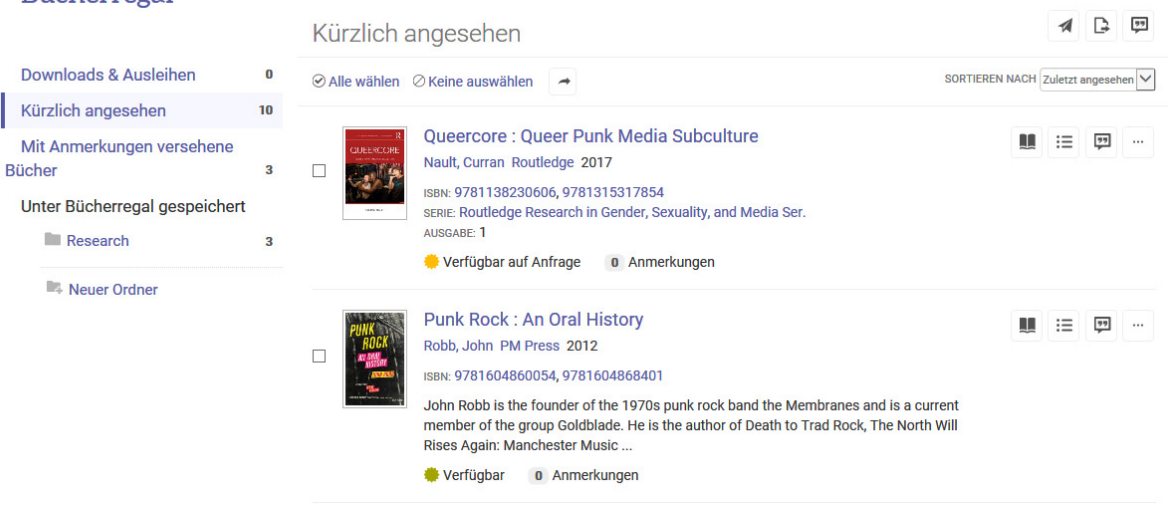

Die Bibliothek wünscht Ihnen viel Spaß bei der E-Book-Lektüre!